Link to article: https://discover.claromentis.com/knowledgebase/articles/960/projects-progress-bar-v21

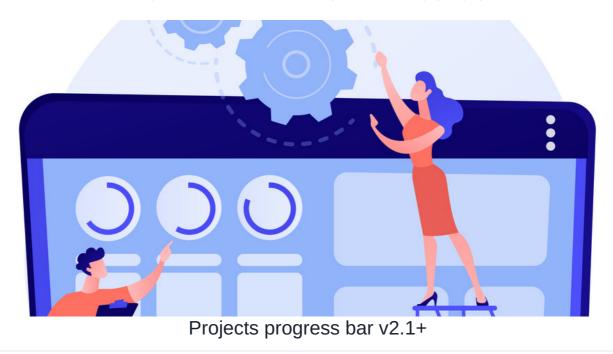

The progress bar is a useful feature that can be used to display the current progress of project.

Every time a task has been completed and ticked 🗸, the progress bar will update team members on how close they are to completing the project.

The progress bar will display a value between 0% and 100% displaying the percentage of progress made from completing a task.

## Setting up the progress bar

Task completion is tied to an 'Expected Duration' being set for the task. This can be days or hours (or custom entry) depending on how you configure the project settings.

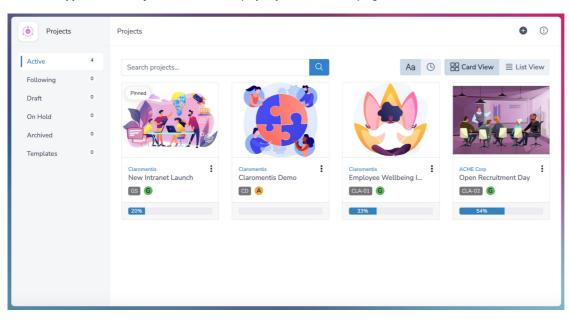

1. Head to Application > Projects, and select the project you want to track progress for.

2. From Project Overview, navigate to More Options > Edit.

| Projects                                                | Projects > Claromentis [ | ١                                     |                                                      |                           |
|---------------------------------------------------------|--------------------------|---------------------------------------|------------------------------------------------------|---------------------------|
| Project Overview<br>Tasks 12 of 12<br>Team 11<br>Topics |                          | Claromentis Demo 📷                    | company: caromento                                   | Project info              |
| Files<br>History                                        | Comments                 | sics and Tasks will be displayed here | Tasks  Establish an initial project team Pre-project | □ Show all tasks View all |

## 3. From Task duration units, choose the unit for the project and press $\ensuremath{\textit{Save}}$ .

| For this project, it is currently set to Days | , but you can choose Hours or Other instead. |
|-----------------------------------------------|----------------------------------------------|
|                                               |                                              |

| Projects > Claromentis Demo > E | idit Project (                                                                   | ) |
|---------------------------------|----------------------------------------------------------------------------------|---|
| (i) Details = Roles & Rights    |                                                                                  |   |
| Company/Client                  | Claromentis 🗸                                                                    |   |
| Project Name                    | Claromentis Demo                                                                 |   |
| Project Code                    | CD                                                                               |   |
| Cover Image                     | Last project code added: "CD"  C Change image  Delete image                      |   |
| Description                     | Bource (a) (b) (b) (c) (c) (c) (c) (c) (c) (c) (c) (c) (c                        |   |
| Task duration units             | Hours<br>V Days<br>Other                                                         |   |
| Value                           | 0                                                                                |   |
| Completion Date                 |                                                                                  |   |
| Status                          | Live  This project is a Template and will have no actual data Save Delete Cancel |   |

4. Head to the **Task** section to view the list of existing tasks.

| Projects                         | Projects > Claromentis Demo > Tasks             | •              |
|----------------------------------|-------------------------------------------------|----------------|
| Project Overview<br>Tasks 3 of 3 | ✓ ● Pre-project :                               | 🗐 List 📋 Board |
| Team 11<br>Topics                | Establish an initial project team               | ď              |
| Files<br>History                 | Conduct a content inventory<br>① To do ③ ③ ② #3 | ď              |
|                                  | Book installation                               | ď              |

5. Use the pencil (Edit) icon located next to the task to view the task details.

| Projects          | Projects > Claromentis Demo > Tasks                                                                                  | •       |
|-------------------|----------------------------------------------------------------------------------------------------|---------|
| Project Overview  | Hide Completed Dist                                                                                                  | 🗖 Board |
| Team 11<br>Topics | Pre-project      Establish an initial project team      M In progress     O O O O O O O O O O O O O O O O O          | C       |
| Files<br>History  | Conduct a content inventory<br>↑  ⓐ To do  ⓓ  ⓐ  ⓐ  ⓐ  ⓐ  ⓐ  ⓐ  ⓐ  ⓐ  ⓐ  ⓑ  ⓐ  ⓑ  ⓑ  ⓑ  ⓑ  ⓑ  ⓑ  ⓑ  ⓑ  ⓑ  ⓑ  ⓑ  ⓑ  ⓑ | ď       |
| i notor y         | Book installation                                                                                                    | ď       |
|                   |                                                                                                    |         |

6. Enter the Expected duration value of the (estimated) days needed to complete the task.

| claromentis                        |                       | Edit task            | × 🗰 🗢 🏭 🦉 💽                                                                   |
|------------------------------------|-----------------------|----------------------|-------------------------------------------------------------------------------|
| Home Company 🗸 Depa                | rtment 🗸 🛛 Dashboards |                      |                                                                               |
|                                    |                       | Task Name            | Establish an initial project team                                             |
| Projects                           | Projects > New Intr   | Description          | The project can be managed primarily by<br>one individual who ensures that it |
| Project Overview<br>Tasks 12 of 16 | ✓ ● Pre-pro           | Assigned to          | ×Abigail Clark     Browse     End       ×Alison Kelly                         |
| Team 13<br>Topics                  | Establish an i        |                      | × Playground Admin<br>× Playground User<br>× Rose Sharp                       |
| Files                              | Conduct a co          | Due date             | ۲<br>۲                                                                        |
| History                            | Book installa         | Priority             | ees<br>Medium ~                                                               |
|                                    |                       |                      | Private task Users can always see tasks assigned to them                      |
|                                    |                       | Expected<br>Duration | 3 Days                                                                        |
|                                    |                       | · · · · ·            | Save Delete Cancel                                                            |

Please note: The Expected duration field will be empty by default.

7. Press **Save** to apply the changes.

When completing each task, the values will be added to display the appropriate % based on how many tasks exist in the project. For example, if there are 10 tasks in the project and a task is given an expected duration of 1 day, this would count as 10% of the overall project progress.

| Proje       | ects     | Projects > Claromentis D | (j)                                         |                                                                                                    |                         |
|-------------|----------|--------------------------|---------------------------------------------|----------------------------------------------------------------------------------------------------|-------------------------|
| Project Ove | rview    |                          | Claromentis Demo 🚥                          |                                                                                                    | Project info            |
| Tasks       | 12 of 12 |                          | Modified on: 28 September 2                 | 2023 Company: Claromentis                                                                                         |                         |
| Team        | 11       | <b>A</b>                 | Created on: 28 September 2023 Status: R A G |                                                                                                    |                         |
| Topics      |          |                          |                                             |                                                                                                    |                         |
| Files       |          | Comments                 |                                             | Tasks                                                                                                    | Show all tasks View all |
| History     |          | Latest comments from Ton | ics and Tasks will be displayed here        |                                                                                                    |                         |
|             |          | Latest comments non rop  | to and rasks with be displayed here.        | <ul> <li>Establish an initial project team</li> <li>Pre-project</li> <li>Pre-good</li> <li>Pre-project</li> </ul> |                         |

Reminder: Tasks will disappear when they are marked as completed. Use the toggle to view completed tasks.

| Projects         | Projects > New Intranet Launch > Tasks                 |       |  |  |
|------------------|--------------------------------------------------------|-------|--|--|
| Project Overview | Show O Completed 🗐 List                                | Board |  |  |
|                  | V Pre-project                                          |       |  |  |
| Team 13          | V Initial Call                                         | ď     |  |  |
| Topics           | 🗐 20 June 2017 🔸 💭 1 Done 🥷                            |       |  |  |
| Files            | Project Review                                         | ď     |  |  |
| History          | 📰 19 November 2021 💭 2 Done 🥥                          |       |  |  |
| ,                | Understand and capture employee needs and requirements | ď     |  |  |
|                  | 📰 13 May 2022 🔨 🕦 Done 🥊                               |       |  |  |
|                  | Establish an initial project team                      | ď     |  |  |
|                  | 🗐 16 June 2022 🔨 🕕 In progress 🛛 🧔 😩 💽 +2              |       |  |  |
|                  |                                                        |       |  |  |

Created on 16 January 2024 by Veronica Kim. Last modified on 15 May 2024 Tags: progress, projects, user guide